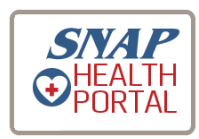

## Student Health Records Online

Dear Parent or Guardian:

Blue Springs School District has elected to use E-Registration for online enrollment. As part of the enrollment process, SNAP Health Portal will be used to better connect you with your child's school health and wellness information. This web-based system provides an easy, secure, and green way for you to update and review important school health information and medical documents throughout the year. With 24-hour access over the web, you will be able to:

- Electronically download health forms safely over the internet
- Review and update new health information such as health conditions and screening results throughout the school year
- Easily message the school health clinic to expedite communication

Instructions for accessing the SNAP Health Portal were sent via email during the week of June 27<sup>th</sup>. Please note that this step is not part of the enrollment process, it is to obtain your password so you will be able to complete E-Registration. You will receive an e-mail directly from SNAP that will provide you the link to direct you to the Health Portal.

If you accidentally deleted the e-mail containing this information please follow this lin[k https://www.studentehr.com/](https://www.studentehr.com/) Once connected with the Health Portal home page, enter your e-mail address in the indicated box and click "forgot my password". This will then initiate an e-mail with your password.

After logging into SNAP Health Portal, please change your password by clicking on the settings ico[n](https://www.studentehr.com/Parent/Account) . For ease of use, you can make your password the same as your Parent Portal account.

If you have more than one student in the Blue Springs School District there is an icon in the Health Portal home page that says "select child". You will be able to look at all of your students once logged into the system.

As part of E-Registration, you will be required to verify that the information on the Health Portal is correct.

*Do not make any changes to your student's health conditions until after July 1st* when online enrollment is open for students for the 2016-2017 school year.

You may also call 816-874-3681, a voice message with instructions on how to print off SNAP Health Portal Instructions is available.

Or, you may go to:

- 1. www.bssd.net
- 2. Go under the Quick Links section , and click on "Departments and Programs"
- 3. Click on "Health Services"
- 4. Click on "Parent Heath Portal Instructions"

Sincerely, Blue Springs Health Services